## Uutta versioon 23.11 siirryttäessä

### Anneli Österman Pääkäyttäjä, Koha-Suomi Oy

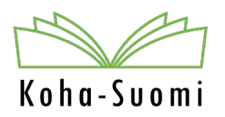

17.4.2024

Tässä dokumentissa esitellään ominaisuuksia, jotka tulevat käytettäväksi, kun siirrytään versioon 23.11.

Huomioithan, että kaikkia ominaisuuksia ei välttämättä oteta käyttöön omassa kimpassasi.

#### **Usean tilauksen vastaanotto samalla kertaa**

Hankinnassa pystyy tilausten vastaanotossa ottamaan käsittelyyn kerralla useamman valitun tilauksen. Valittuja tilauksia voi selailla *Seuraava tilaus* ja *Edellinen tilaus* -napeilla. Kun kaikki tilaukset on käsitelty ilman että sivua pitää päivitellä tai tehdä uusia hakuja, voi ne kaikki ottaa kerralla vastaan "Vahvista"-napilla.

Ensin valitaan vastaanotettavat tilaukset ja laitetaan niiden kohdalle raksi. Sitten klikataan "Vastaanota valitut"

#### Odottavat tilaukset

Vastaanota valitut (2)

Näytetään 1 - 2 / 2 (suodatettu 563 tuloksesta)

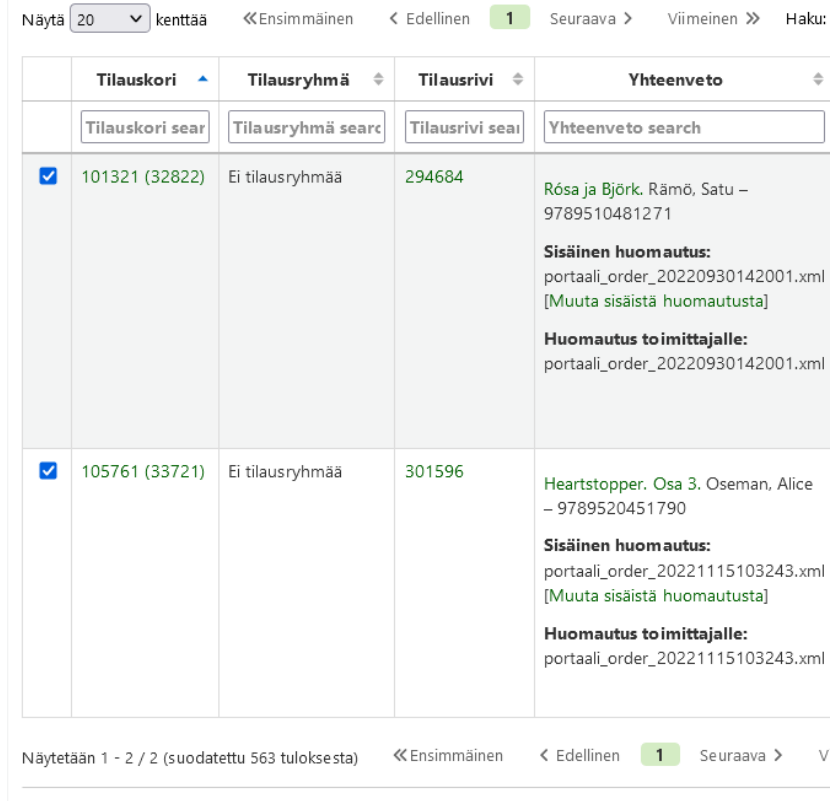

#### **Usean tilauksen vastaanotto samalla kertaa**

Siitä aukeaa yhteenvetosivu valituista tilauksista. *Muokkaa*-napista pääsee vastaanottamaan kyseisen rivin tilausta ja samalla myös muut.

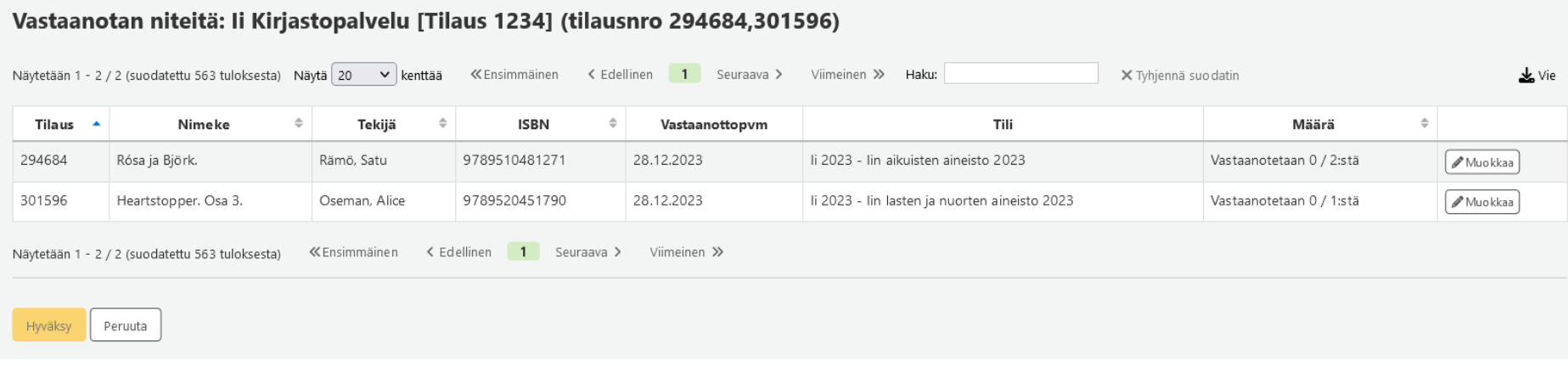

#### **Usean tilauksen vastaanotto samalla kertaa**

Tilaukset avautuvat ikkunaan, jossa voit tehdä vastaanoton kaikille valituille siirtymällä aina seuraavaan tilaukseen *Seuraava tilaus* -napista. Kun kaikki tilaukset on käyty läpi (valittu kuinka monta otetaan vastaan ja tarkistettu hinnat yms.), voit tallentaa muutokset/valinnat *Tallenna muutokset* napista.

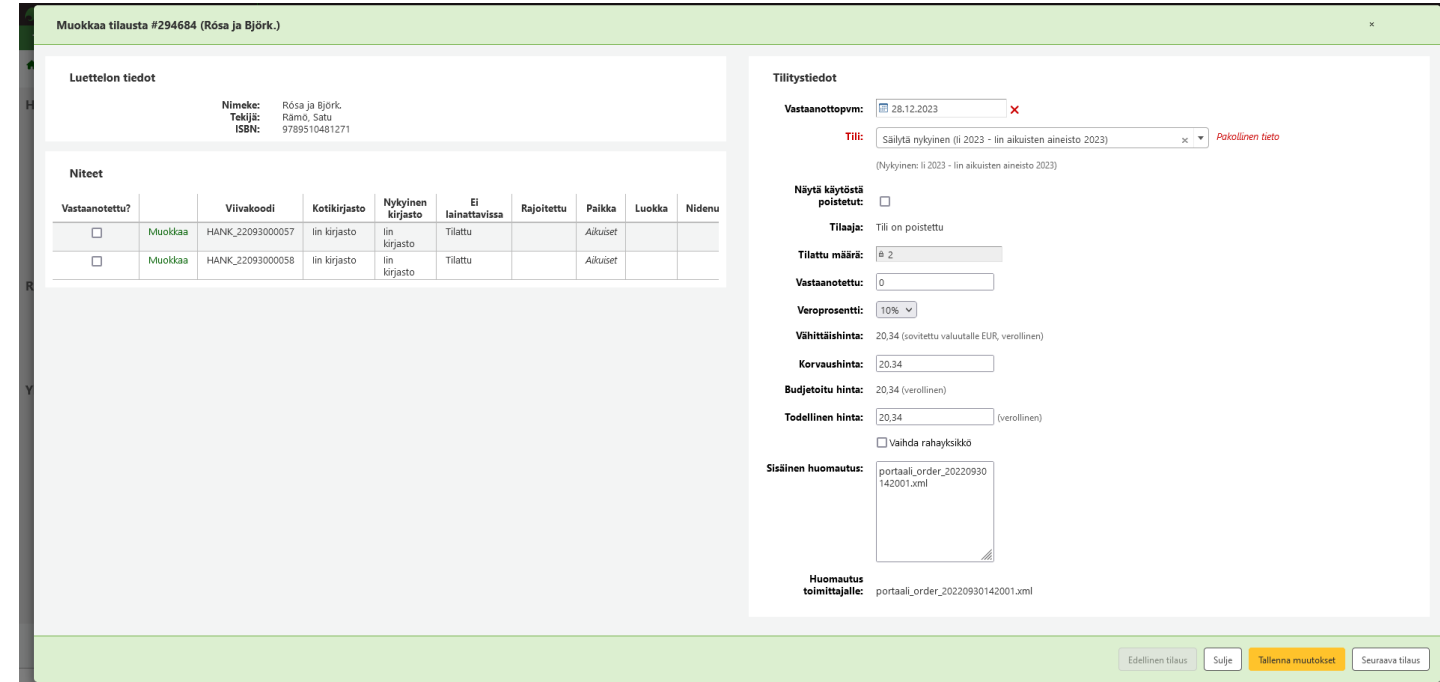

#### **Usean tilauksen vastaanotto samalla kertaa**

Ohjelma palaa takaisin yhteenvetosivulle, jossa näkyy nyt, mitä teoksia ja kuinka monta nidettä kutakin ollaan ottamassa vastaan. Vahvista vastaanotto *Hyväksy*napilla, jonka jälkeen ohjelma palaa tilauskoriin.

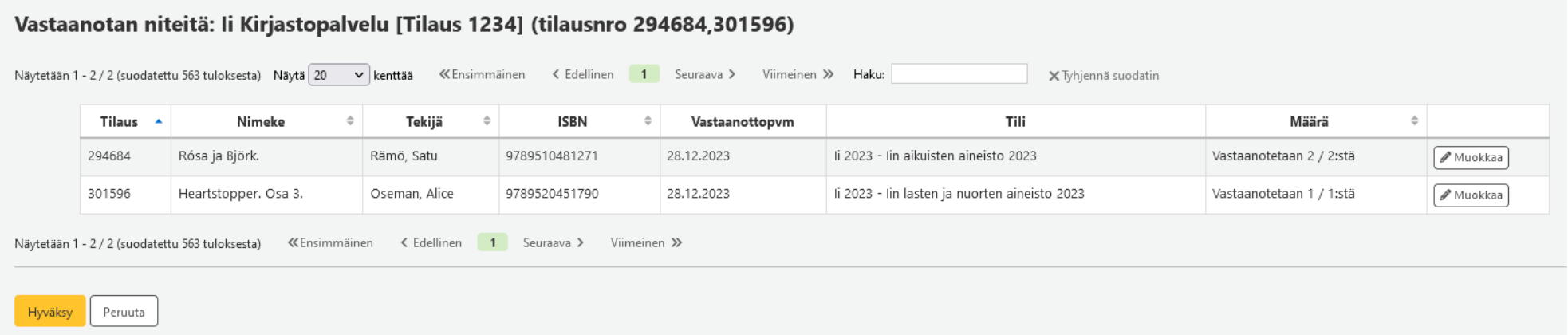

### Bywater Solutions: [Monday Minutes – Multi Receive in Acquisitions](https://www.youtube.com/watch?v=GZ5MHvCg8cY) -video

#### **Lisäkentät tilauksiin**

Lisäkentillä voit lisätä tilauksiin (esim. uudesta tyhjästä tietueesta) erilaisia kenttiä. Kentät voivat olla vapaatekstikenttiä tai auktorisoitujen arvojen alasvetovalikoita. Niillä voidaan myös joko tuoda tietoja MARC-tietueesta tilaukseen tai niillä voi tallentaa tietoa tiettyyn MARC-kenttään.

Esim. tässä lisätään ikärajatieto 049\$c-kenttään ja EAN-koodi 024\$a-kenttään, kun tilaus luodaan uudesta tyhjästä tietueesta.

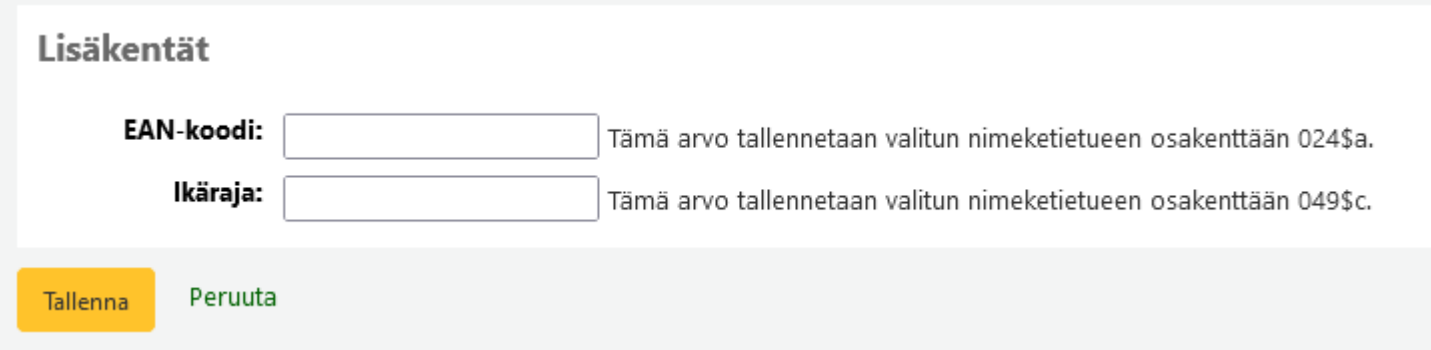

#### **Toimittajille aliakset**

Toimittajille voi lisätä aliaksia, jotka voivat olla esim. entisiä nimiä tai erilaisia kirjoitusasuja toimittajan nimestä. Aliakset näytetään toimittajan tiedoissa ja niillä voi myös hakea toimittajaa.

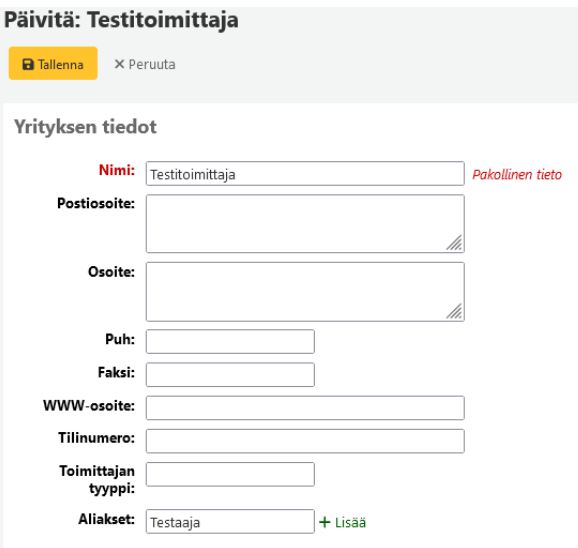

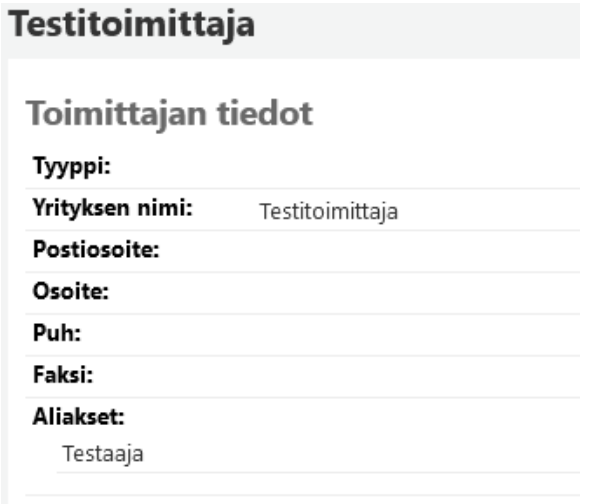

Bywater Solutions: [Monday Minutes – Acquisisions Vendor Updates](https://youtu.be/DHZPAIQ6N0U?si=eOvxsWse5tK14Q3n&t=30) -video

### **Toimittajille verkkopalvelu-määritys**

Toimittajatietoon voi lisätä linkin esim. toimittajan verkkokauppaan. Tietoihin voi lisätä käyttäjätunnuksen, salasanan ja sähköpostiosoitteen. Salasanat salataan, mutta ne voi saada näkyville käyttöliittymässä. Käyttöliittymälle voi myös valita alasvetovalikosta *tyypin*, joita voi hallinnoida auktorisoiduissa arvossa VENDOR\_INTERFACE\_TYPE.

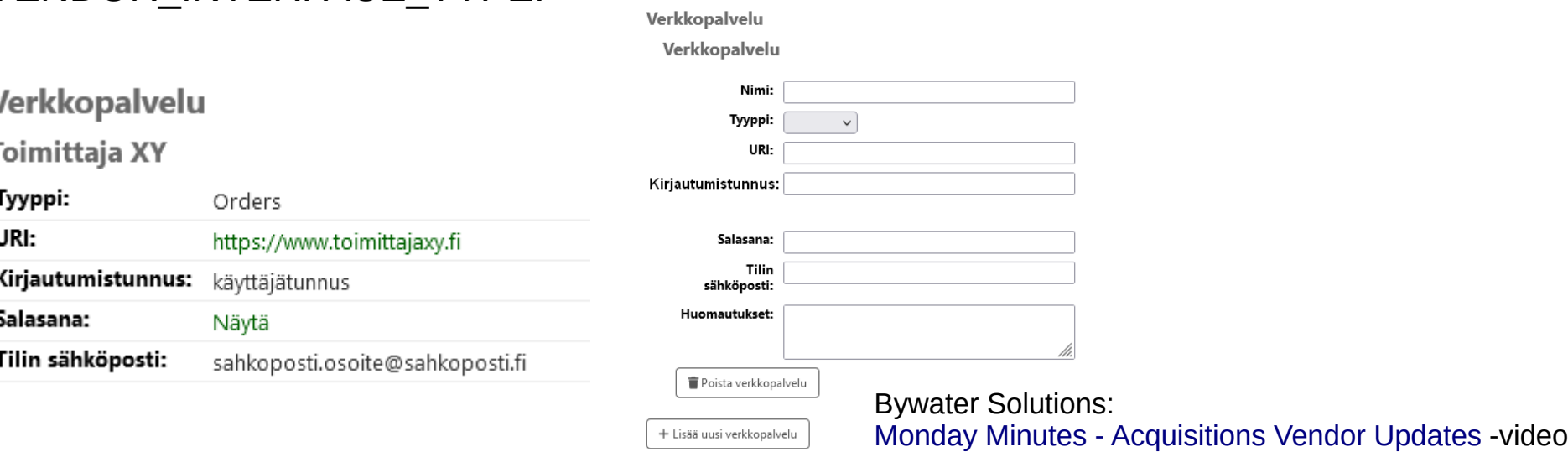

#### **Toimittajan tietoihin ongelmien seuranta**

Toimittajatiedoissa voi seurata jatkossa toimittajaan liittyviä ongelmia/ongelmatilanteita. Toiminto on ehkä hyödyllisin e-palveluiden toimittajien ongelmien seurantaan.

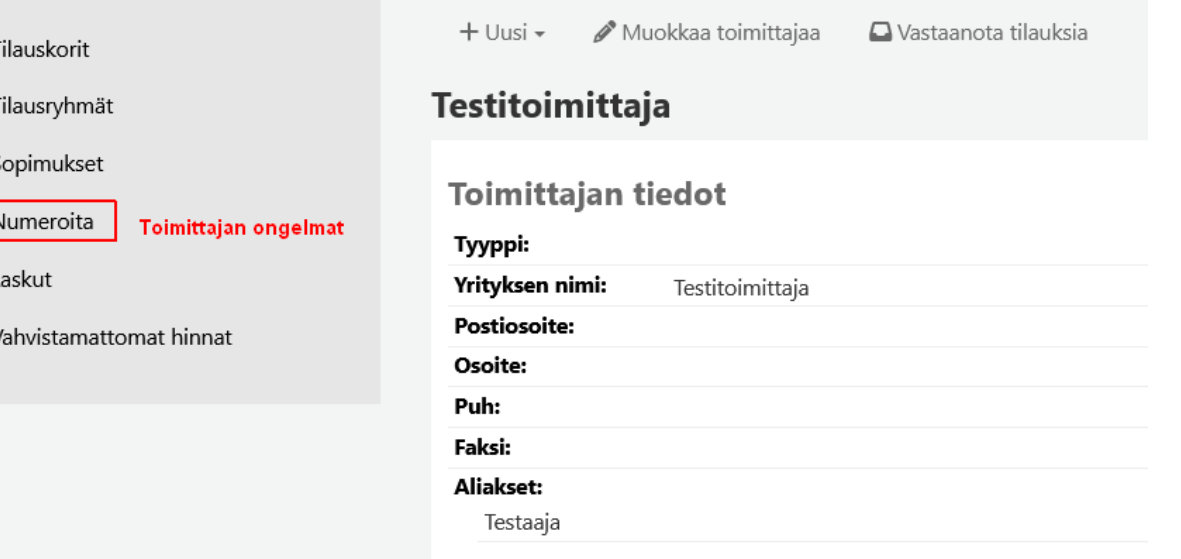

Huom! Toiminnon nimi valikossa ei ole käännettävissä oikein ja siihen "tarttuu" kausijulkaisuihin liittyvä käännös.

#### **Toimittajan tietoihin ongelmien seuranta**

Tältä näyttää kirjattu ongelma.

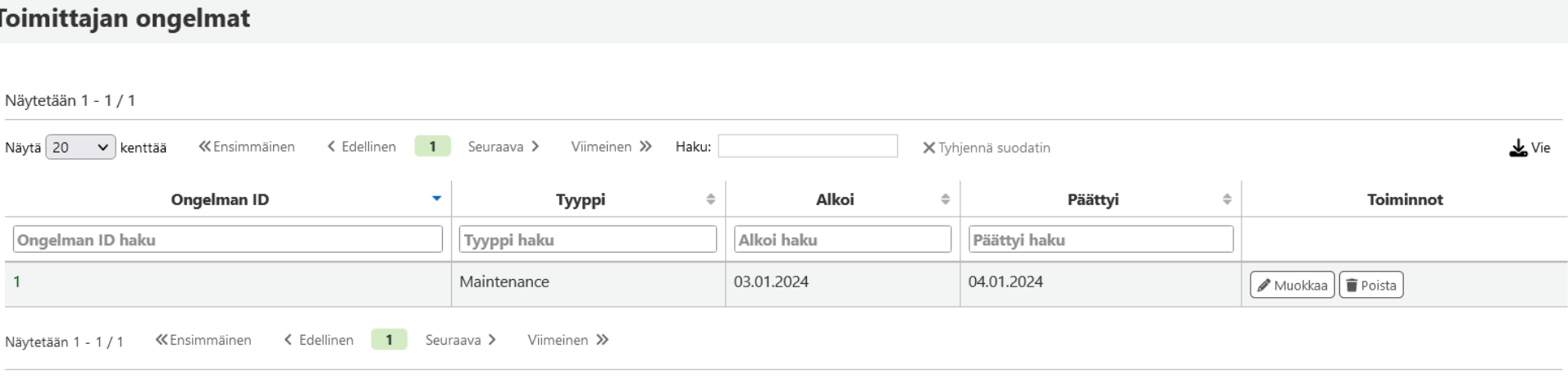

### **Myöhässä olevien tilausten järjestäminen korin luontipäivän mukaan**

Myöhässä olevat tilaukset -toiminnossa voi järjestää taulukon tiedot nyt myös tilauskorin päivämäärän mukaisesti.

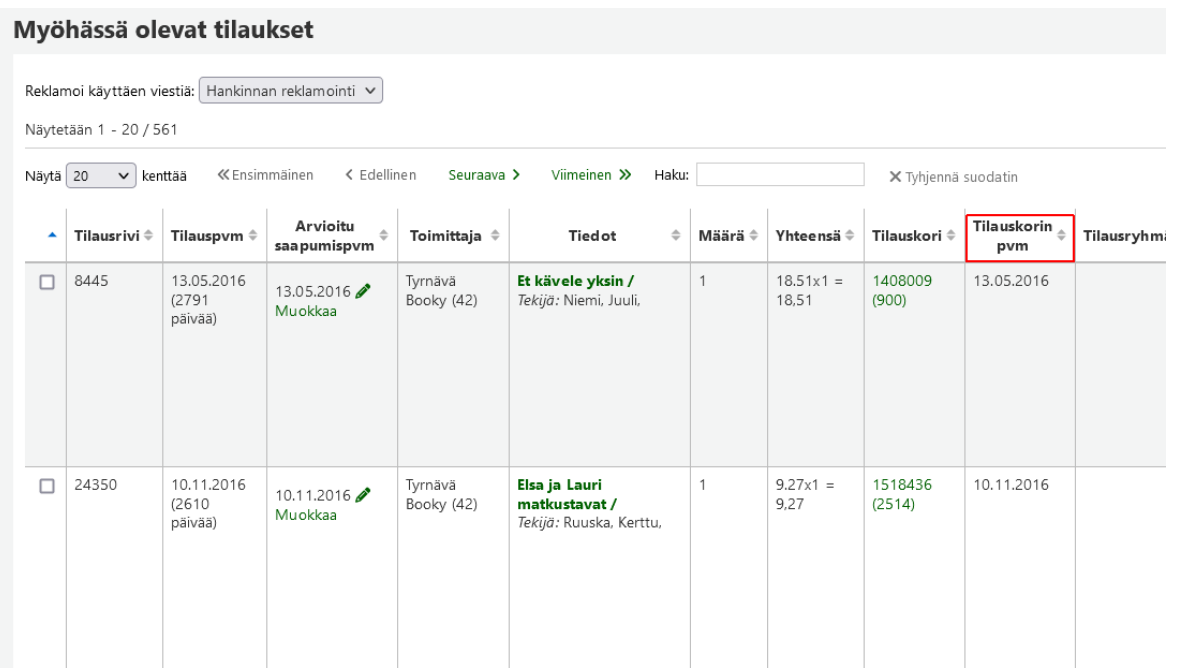

#### **Hankintahaun Hankinnan tila -valikkoon "Kaikki tilat" -vaihtoehto**

Hankinnassa tarkassa haussa on lisätty Hankinnan tila -valikkoon uusi vaihtoehto "Kaikki tilat" -vaihtoehto.

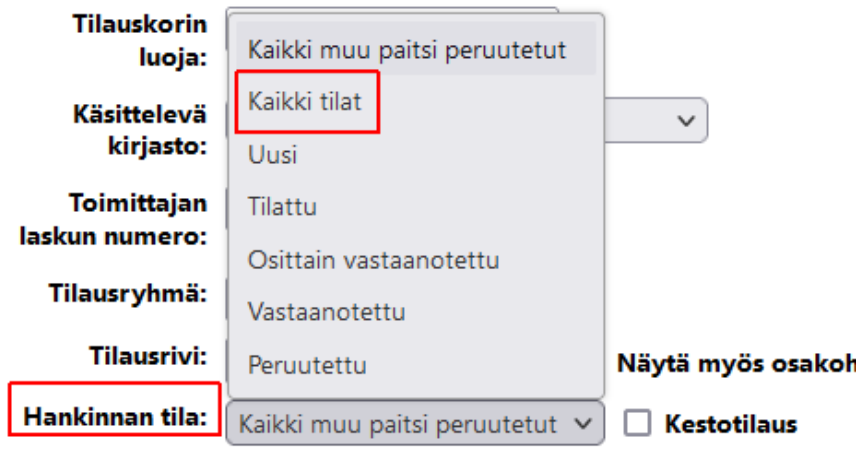

#### **Suljettujen korien tilausten peruminen**

CancelOrdersInClosedBaskets-järjestelmäasetuksella voi määrittää, saako suljettujen korien tilauksia perua. Tähän mennessä kori on pitänyt avata uudelleen, jotta tilauksia saa peruttua.

#### **Syötettyjen summien desimaalierottimen tarkistus**

Hankinnassa summakentissä tarkistetaan jatkossa, että desimaalierottimena on käytetty pistettä. Aiemmin, jos on vahingossa käytetty pilkkua, on voinut tallentua virheellisiä summia tietokantaan.

#### **Tilausrivien tilausmäärän muokkaaminen**

Yksittäisen tilausrivin tilausmäärää eli tilattujen kappaleiden määrää voi jatkossa muokata. Se onnistuu muokkaamalla tilausriviä ja lisäämällä niteen kuten tilausta tehdessä.

**Tilaukset** 

Näytetään 1 - 1 / 1

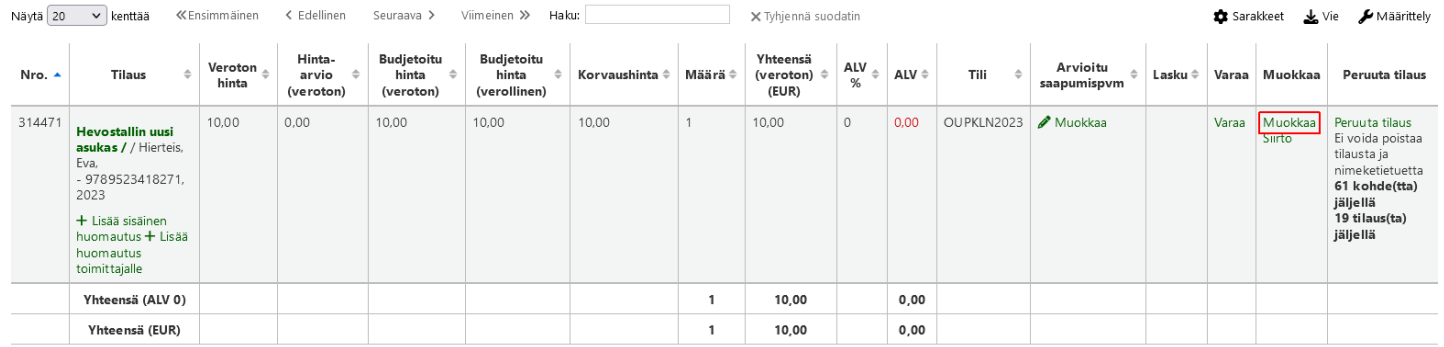

#### **Tilausrivien tilausmäärän muokkaaminen**

Valitse tarvittavat nidetiedot ja klikkaa sitten *Lisää nide*.

Nide autoBarcode-järjestelmäasetuksesi on asetettu preyyyymmincr ja viivakoodittomille niteille generoidaan viivakoodi tallennuksen yhteydessä. 3 - Liitteiden määrä 7 - Ei lainattavissa Tilattu  $\vee$  $\sqrt{\frac{1}{2}}$  Pakollinen tieto a - Omistajakirjasto Kaijonharjun kirjasto b - Sija intikirjasto  $\vee$  Pakollinen tieto Kaijonharjun kirjasto c - Hyllypaikka  $\sqrt{\ }$  Pakollinen tieto Lapset ja nuoret d - Hankintapvm g - Hankintahinta j - Hyllytarkenne  $\checkmark$ o - Kohan koko signum v - Korvaushinta x - Huomautus virkailijoille y - Nidetyyppi 28 vrk - LN  $\sqrt{\frac{1}{2}}$  Pakollinen tieto Lisää nide Tyhjennä Lisää useita niteitä

#### **Hakukenttä myös tietueen muokkaukseen**

Tällä hetkellä tietuetta muokatessa Kohan yläreunassa ei ole hakupalkkia. Versiossa 23.11 se on lisätty näkyville.

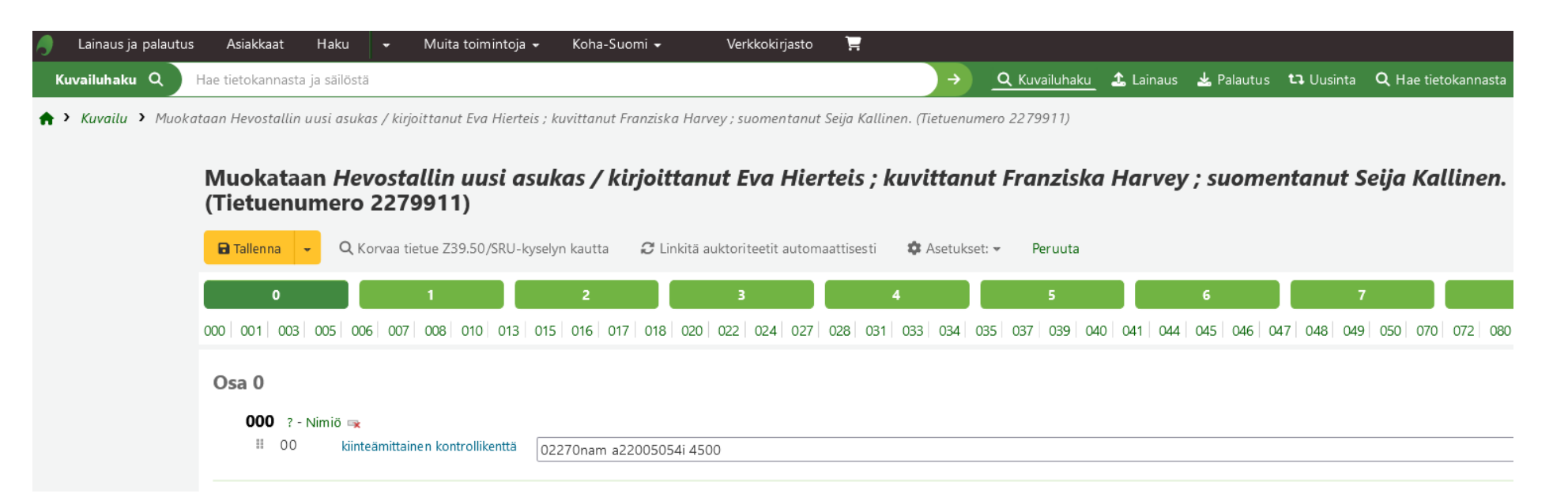

#### **Ylimääräisten välilyöntien, rivinvaihtojen ja sarkaimien automaattinen poisto kuvailutietueesta**

StripWhitespaceChars-järjestelmäasetuksella voidaan laittaa päälle toiminto, joka automaattisesti poistaa kuvailutietueesta ylimääräiset välilyönnit, rivinvaihdot ja sarkaimet kenttien lopuista.

#### **Niteen Viimeisin havainto -arvoon mukaan kellonaika**

Niteen Viimeisin havainto -arvoon on lisätty näkyville päivämäärän lisäksi myös kellonaika.

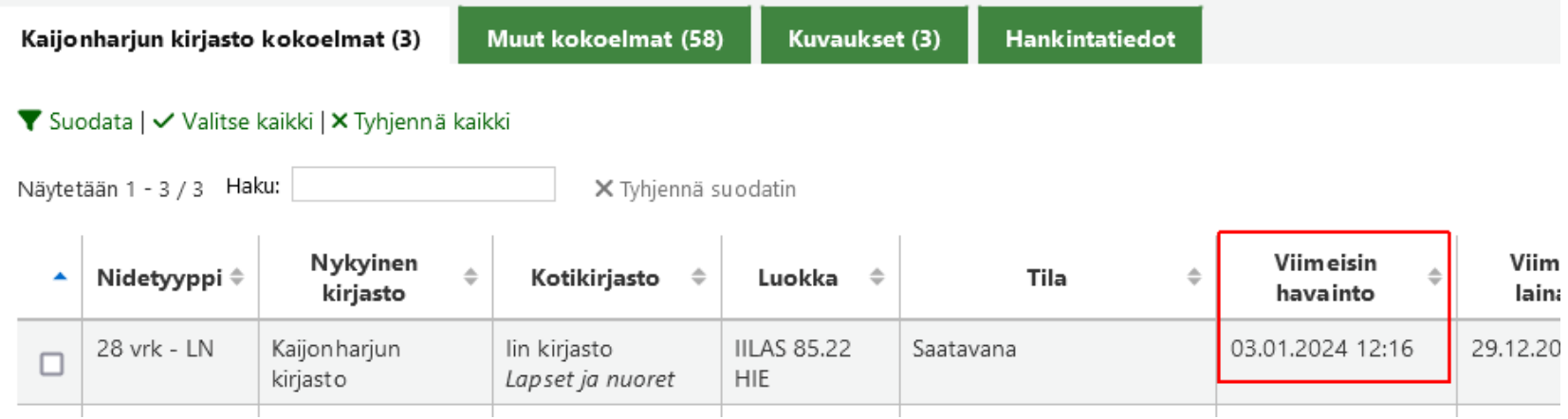

#### **Tietueen muokkaukseen nappi, jolla pääsee siirtymään editoreiden välillä**

Kuvailuun on lisätty tietueen muokkaukseen nappi, jolla pystyy helposti vaihtamaan normaalin ja edistyneen editorin välillä.

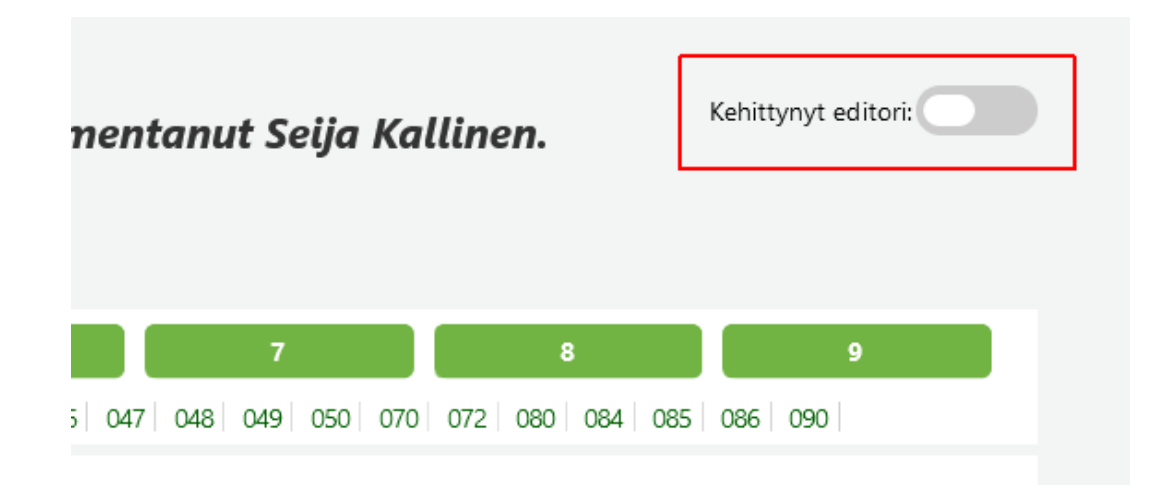

#### **Kuvailutietueiden virheilmoitukset**

Jos järjestelmäasetuksella sallitaan, voivat käyttäjät tehdä kuvailutietueisiin liittyviä virheilmoituksia, joita tarvittavan käyttäjäoikeuden saaneet käyttäjät voivat sitten käsitellä.

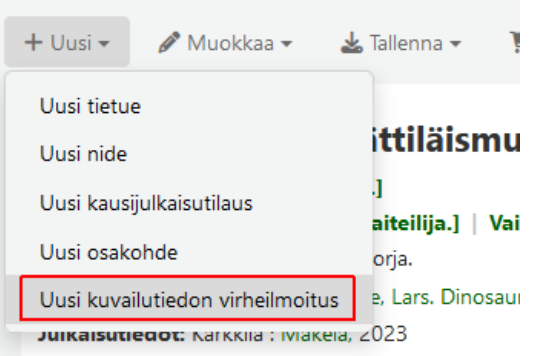

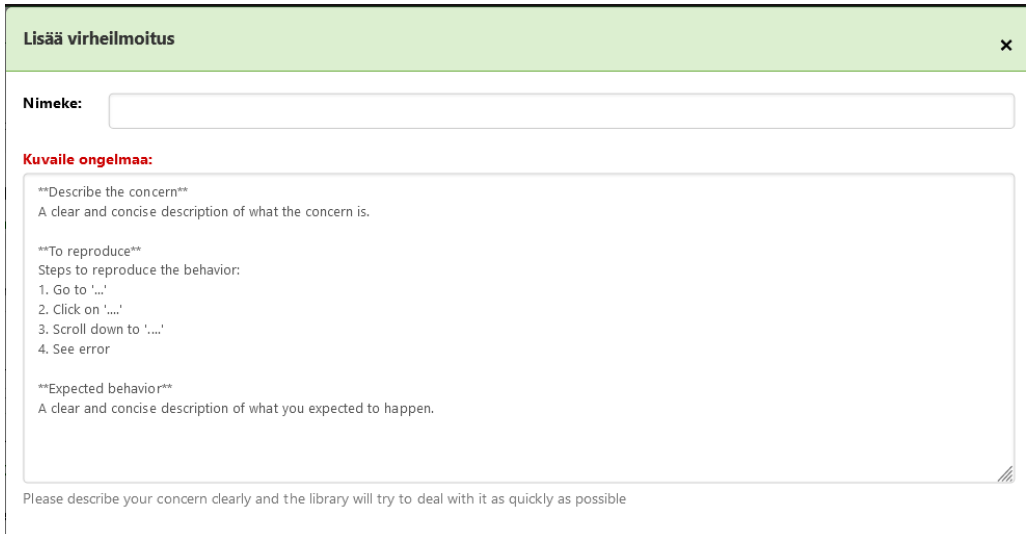

Peruut

### **Kuvailutietueiden virheilmoitukset**

### Tältä näyttää käsittelemätön ongelma.

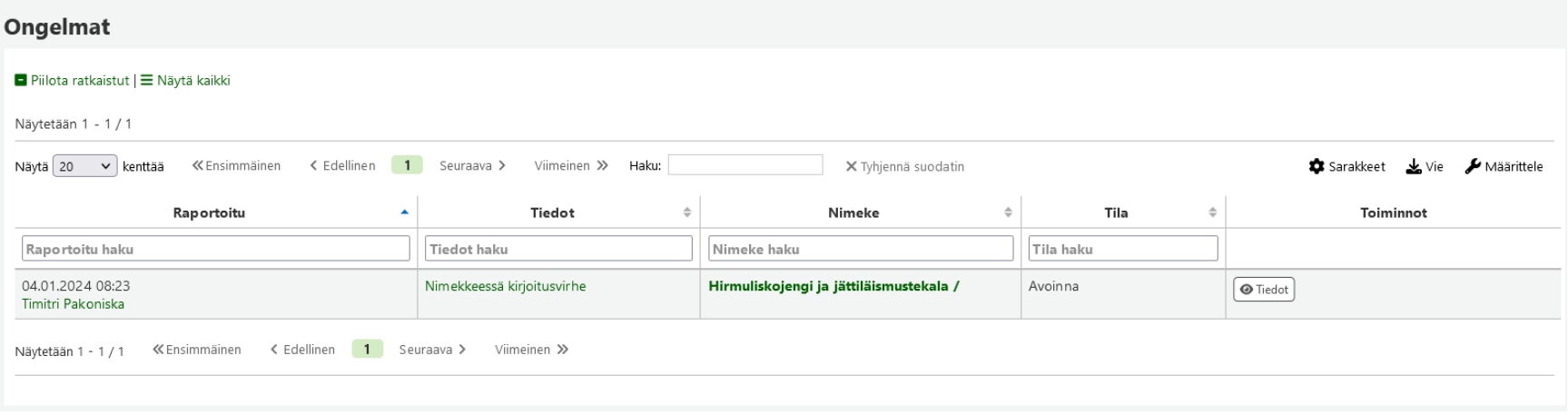

### **Asiakasrajotteisiin näkyviin rajoitteen lisäyspäivämäärä**

Asiakkaan tiedoissa Huomioi-laatikossa näkyy jatkossa asiakkaan rajoitteen lisäyspäivä.

Huomio

> Rajoitettu lähtien 04.01.2024: Asiakkaan tilillä on rajoitus 05.01.2024 asti Selitys:

**Testirajoitus** 

**◎** Näytä rajoitukset

### **Tapahtumat ja Maksa maksuja-välilehdille näkyviin niteen signum (luokka)**

Asiakkaan maksuihin on lisätty Tapahtumat- ja Maksa maksuja -välilehdille Luokka-sarake, jossa näkyy niteen signum, jos maksuun liittyy jokin tietty nide.

Tapahtumat-välilehti Maksa maksuja -välilehti

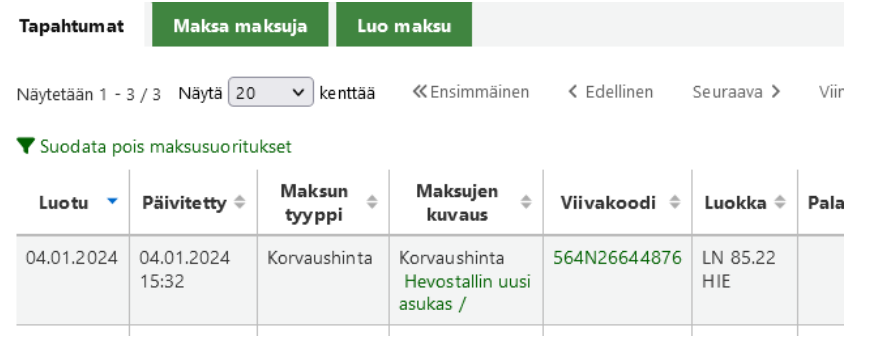

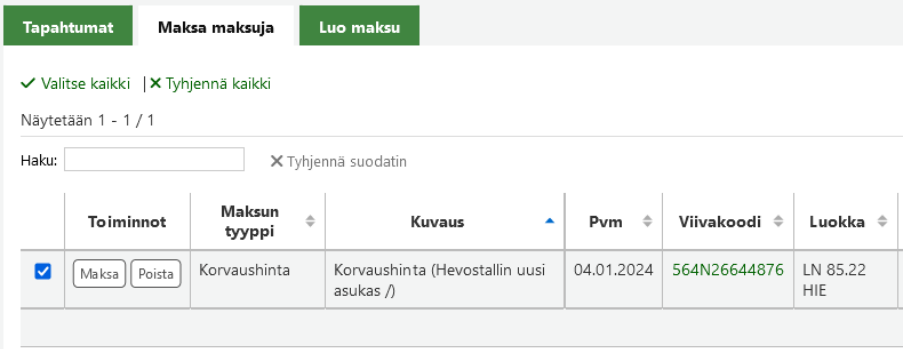

### **Ennakkovaraukset-toiminto**

Kohaan on lisätty uusi ominaisuus "Ennakkovaraukset", jolla käyttäjä voi tehdä eräänlaisen ennakkovarauksen hyllyssä olevaan teokseen tietylle päivälle ja lainaksi tietylle aikavälille. Ennakkovarattavuus valitaan niteelle Niteet-välilehdellä. Muutosta ei voi tehdä erämuokkauksessa.

Ominaisuutta pitää testata, kannattaako sitä ottaa käyttöön. Finna ei tue ominaisuutta.

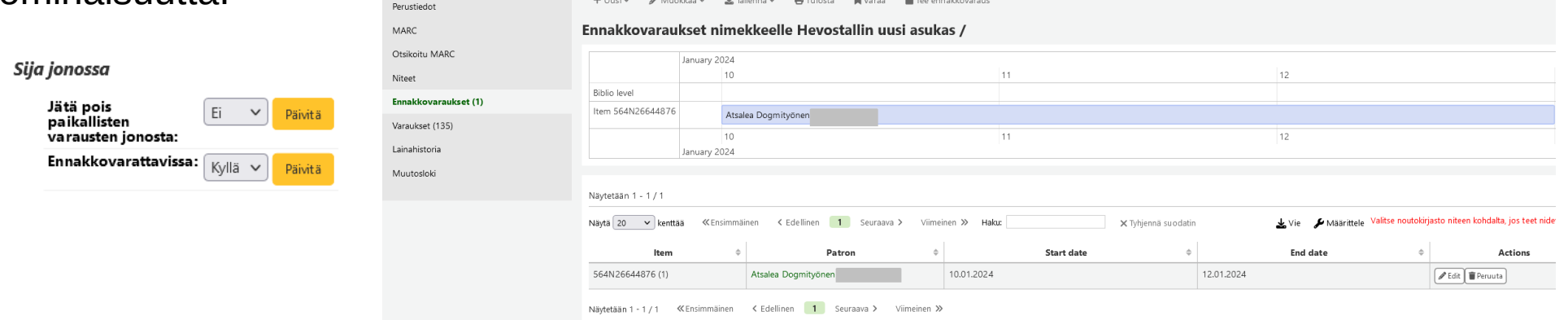

#### **Niteen hyllypaikan muuttaminen toiseksi lainatessa**

*UpdateItemLocationOnCheckout*-järjestelmäasetuksella pystyy määrittämään tietyt hyllypaikat muuttumaan toiseksi nidettä lainatessa. Vastaava toiminto on ollut jo ennestään palautuksessa.

#### **UpdateNotForLoanStatusOnCheckin -järjestelmäasetukseen voi tehdä nidetyyppikohtaisia sääntöjä**

*UpdateNotForLoanStatusOnCheckin* -järjestelmäasetukseen voi tehdä nidetyyppikohtaisia sääntöjä. Esim. nidetyyppiä 28VRK oleva tilattu-tilainen muutetaan saatavana-tilaiseksi.

28VRK  $-1:0$ 

Asetuksella siis määritetään nidetyyppikohtaisesti, mitä tapahtuu ei lainata -tilalle, kun nide palautetaan.

#### **Myöhästymisilmoituksesta johtuvan rajoitteen poisto**

Myöhästymisilmoituksesta johtuvan rajoitteen poistoon on tullut *AutoRemoveOverduesRestrictions*-järjestelmäasetukseen uusi vaihtoehto "poista, jos asiakkaalla ei ole enää lainassa niteitä, jotka aiheuttavat rajoituksen".

Käytännössä siis tarkistetaan, ovatko myöhässä olevat niteet niin paljon myöhässä, että niistä on jo lähtenyt myöhästymisilmoitus. Jos eivät ole, rajoite poistetaan.

#### **Noudettavien varausten huomautukseen mukaan tieto, mistä lähtien ne ovat olleet noudettavissa**

Lainauksessa ja Tiedot-sivulla huomautus noudettavissa olevista varauksista sisältää jatkossa myös tiedon, mistä päivästä lähtien varaukset ovat olleet noudettavissa.

#### Huomio

- » Myöhässä olevat lainat: Asiakkaalla on myöhässä olevia lainoja Katso korostetut kohteet alla
- → Maksut: Asiakkaalla on maksamattomia maksuja 10,00. Maksa | Maksa kaikki maksut

#### Odottavia varauksia (1)

. Menneisyyden paino / (28 vrk), by Jansson, Anna, [KUPKA 84.2 JAN] Varaus tehty niteeseen 02.01.2024 لا Odottaa tässä kirjastossa 12.01.2024 saakka. Odottanut tässä kirjastossa 02.01.2024 lähtien.

### **Kuljetuksen syy näkyviin palautetun niteen tietoihin**

Kun nide palautetaan ja se menee kuljetukseen, tulee kuljetuksen syy näkyviin nyt myös taulukkoon, jossa listataan palautetut niteet.

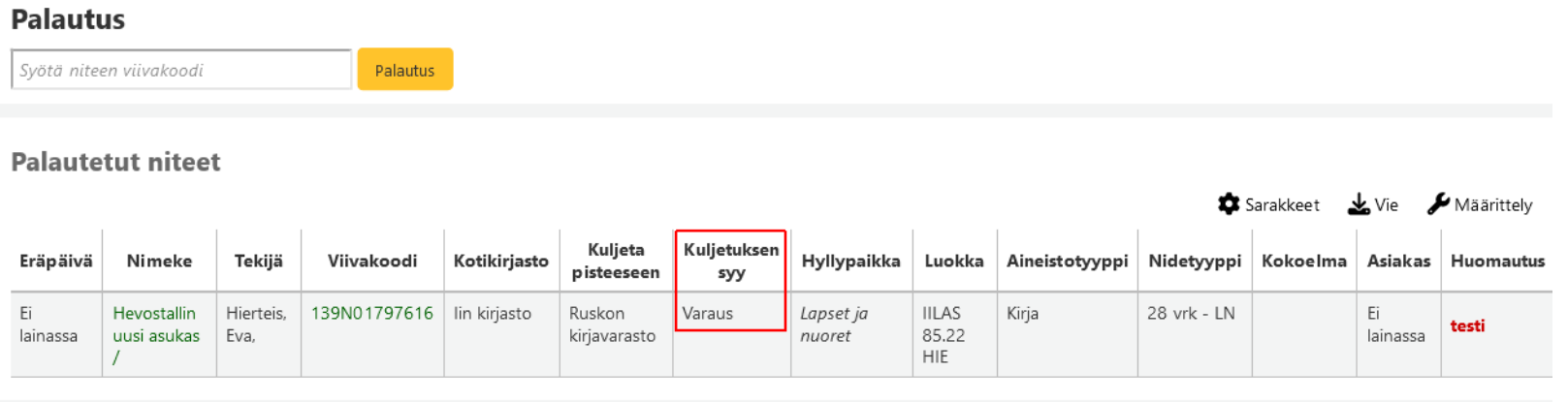

#### **Uusi tai palauta valitut niteet -nappi jaettu kahtia**

Tähän mennessä on ollut yksi *Uusi tai palauta valitut niteet* -nappi asiakkaan lainojen alapuolella, mikä on ollut hieman hämmentävää, jos kimpassa ei ole käytössä palautustoimintoa lainat-taulussa. Nyt ne on erotettu toisistaan omiksi napeikseen. Tarvittaessa Palauta-napin saa myös piilotettua.

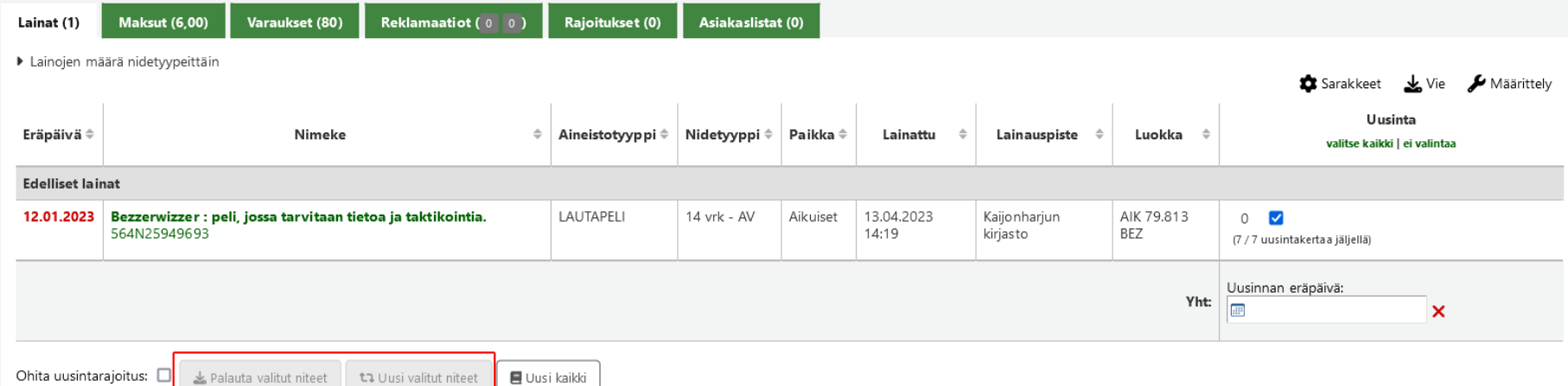

#### **Maksun lisäykseen Määrä-kenttä**

Uusille ja vanhoille muokatuille maksutyypeille tulee näkyviin maksun lisäyksessä uusi *Määrä*-kenttä, jolloin automaattisesti kerrotaan *Hinta*-kentän tieto Määräkentällä ja tulos tulee *Summa*-kenttään.

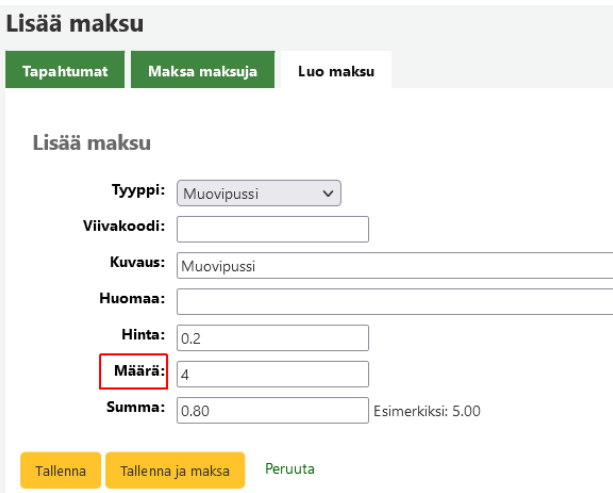

### **Korin ja Listan sähköpostiviesti muokattavaksi**

Korin ja listan sähköpostiviesti on muutettu muokattavaksi käyttäen Template Toolkit syntaksia. Viestipohjien nimet ovat CART ja LIST. Tämä antaa mahdollisuuden paremmin muokata sähköpostin sisältöä ja tehdä niistä erilaisia käännöksiä.

#### **Ilmoitus kirjastokortin vanhenemisesta myös tekstiviestinä**

Ilmoituksen kirjastokortin vanhenemisesta (MEMBERSHIP\_EXPIRY) pystyy lähettämään myös tekstiviestinä.

#### **Taattavan viestit kopiona myös takaajalle**

*RedirectGuaranteeEmail*-järjestelmäasetuksella voi laittaa päälle toiminnon, joka lähettää taattavalle lähtevät sähköpostiviestit myös takaajalle. Kyseessä on ns. globaali asetus, joten siinä ei pysty valitsemaan, mitkä viestit lähtevät myös takaajalle ja minkä ikäisiä taattavia se koskee.

is ja palautus

### **Asiakkaalle voi tulostaa räätälöidyn kuitin**

Asiakkaan tiedoista pystyy tulostamaan räätälöidyn kuitin, jonka sisällön pystyy määrittämään viestien ylläpidossa vapaasti. Kuitti ei liity mihinkään tiettyyn toimintoon (esim. lainoihin tai varauksiin).

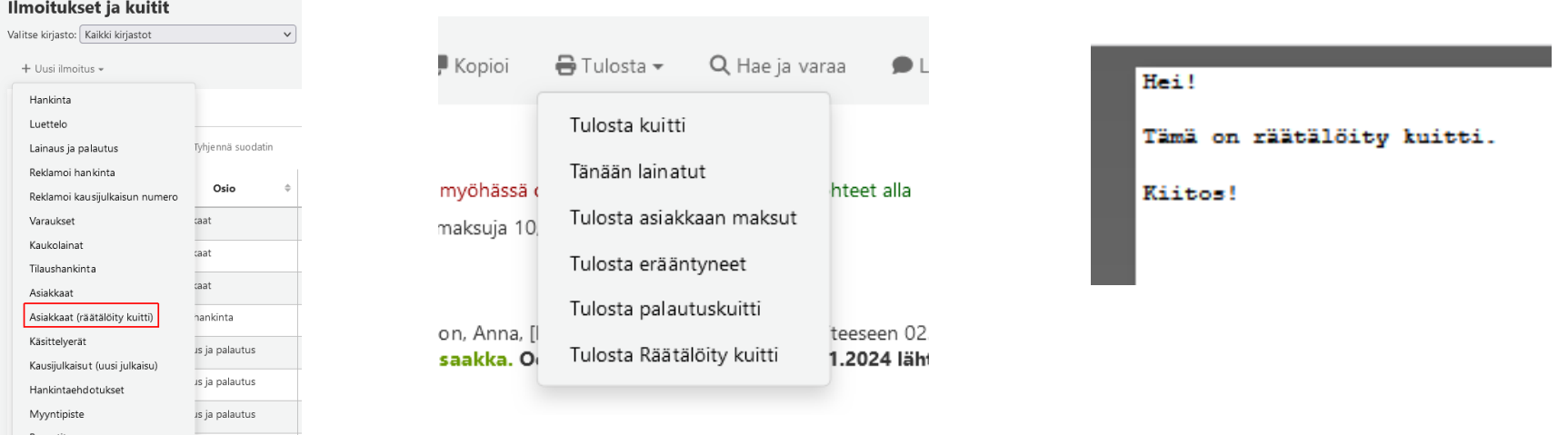

## **Varaukset**

### Varaukset

#### **Varausten noutoilmoituksiin koosteviesti-mahdollisuus**

Varausten noutoilmoituksista pystyy lähettämään jatkossa koosteviestin yksittäisten viestien sijaan. Sitä varten on uusi viestipohja HOLDDGST.

Bywater Solutions: [Monday Minutes – Hold Filled Digest](https://www.youtube.com/watch?v=QjYj1gbfzbg) -video

## **Asiakkaat**

### **Lisää viesti -viestit muokattavaksi jälkikäteen**

Lisää viesti -viestit on muutettu jälkikäteen muokattavaksi. Viestin vieressä on Muokkaa-nappi, josta avautuu sama ikkuna kuin viestiä lisätessä.

#### **Viestit**

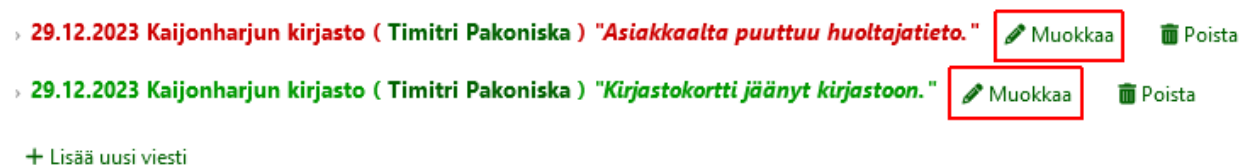

#### **Asiakkaiden hakusivulle lisätty vienti erämuokkaukseen**

Asiakkaiden hakusivulle on lisätty mahdollisuus viedä asiakkaita erämuokkaukseen. Nappi aktivoituu, kun valitsee asiakkaita.

Toimintoa voi hyödyntää esim. kun koko perheelle pitää vaihtaa osoite.

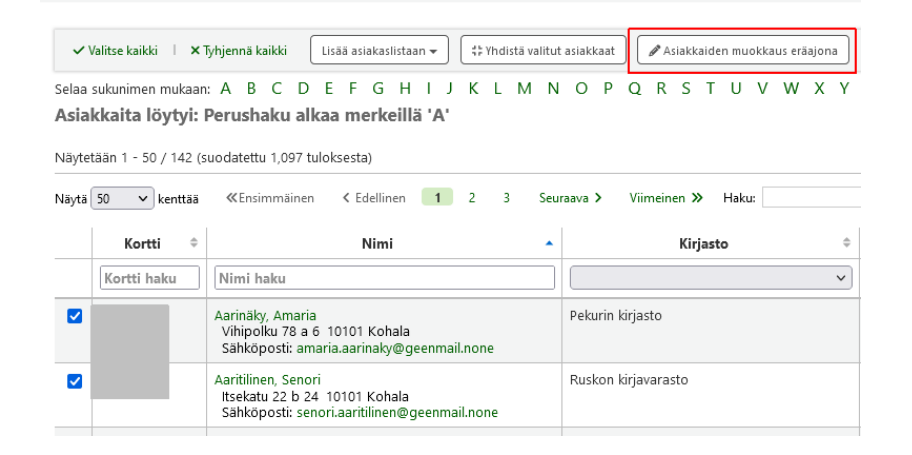

### **Asiakkaiden suojaaminen poistamiselta**

Asiakastiedon voi määrittää "suojatuksi", jolloin sitä ei pysty vahingossa poistamaan. Tätä kannattaa käyttää lähinnä erilaisille API- tai SIP2-tunnuksille.

Kirjastotiedot-osioon asiakkaan muokkauksessa on tullut uusi vaihtoehto, jolla asiakkaan voi määrittää suojatuksi:

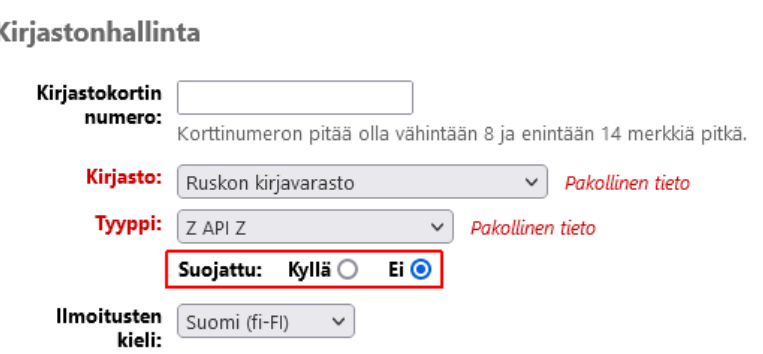

#### **Asiakasmääreisiin mahdollisuus määrittää, haetaanko niitä Perushaussa**

Asiakasmääreisiin pystyy määrittämään, haetaanko niitä Perushaussa vai ei. Jos asiakasmäärelle laitetaan valinta "Hae oletuksena", perushaku kohdistuu tällöin myös kyseiseen asiakasmääreeseen.

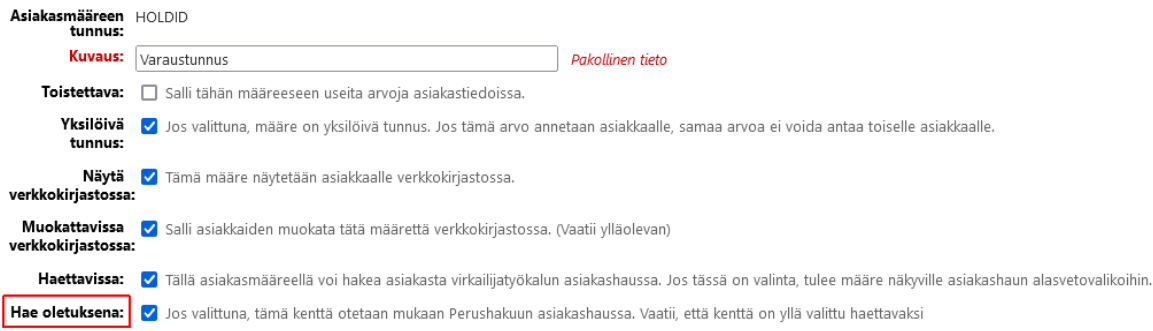

### **Asiakasmääreisiin mahdollisuus määrittää, haetaanko niitä Perushaussa**

Jos valintaa ei ole, lisätään vain asiakashaussa Hakukenttä-valikkoon kyseinen asiakasmääre ja haun voi kohdistaa juuri siihen määreeseen valitsemalla haluttu asiakasmääre.

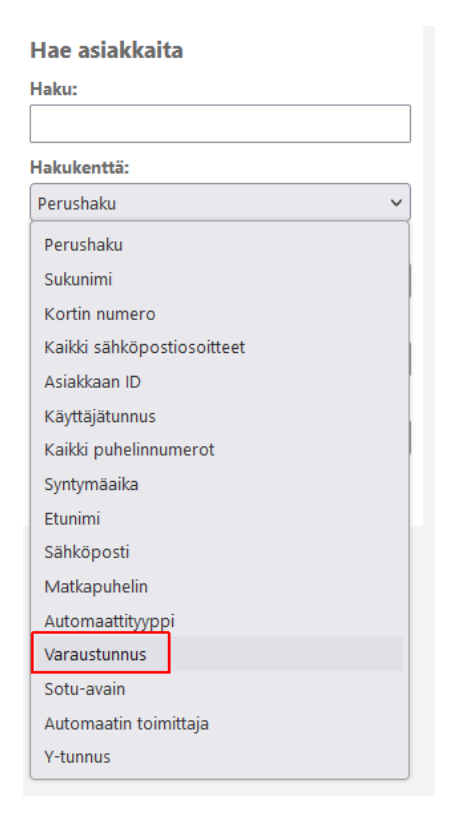

#### **Viimeisin asiakas -toimintoon mahdollisuus näyttää useampi edellinen asiakas**

showLastPatron -järjestelmäasetuksen kaveriksi on tullut lisäksi showLastPatronCount-asetus, jolla voi määrittää, kuinka monen edellisen asiakkaan tiedot valikossa näytetään.

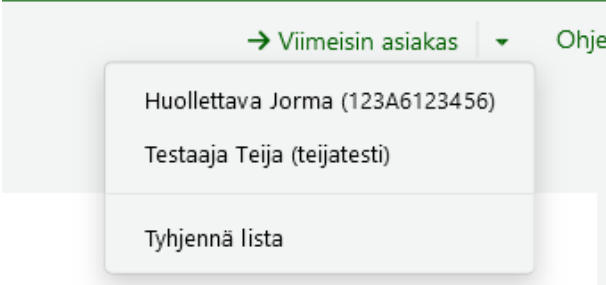

### **Myöhässä olevien lainojen määrä asiakashaussa korjattu**

Asiakashaussa näkyy asiakkaan kohdalla hänen lainojensa määrä ja kuinka monta niistä on myöhässä. Jossain päivityksessä näkymä on muuttunut niin, että sarakkeessa näytetään vain myöhässä olevien määrä, jos niitä on. Se on nyt korjattu takaisin näyttämään myös asiakkaan kaikkien lainojen määrä.

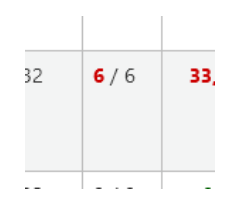

### **Taattavien maksut näkyviin huoltajan tietoihin**

Taattavien maksut on lisätty näkyviin takaajan tietoihin Taattavat-osioon sekä omaksi välilehdekseen lainojen ja varausten kanssa.

#### Taattavat:

Maksut: Asiakkaan taattavilla on yhteensä maksuja 4,50 €. Näytä kaikki maksut.

Lyly Mailiproto

Nenne Vissyhillanen

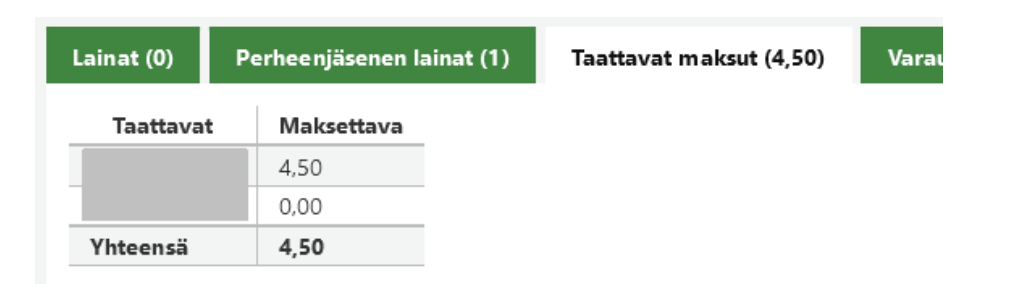

**Raportit**

### Raportit

### **Tallennettujen raporttien muokkaussivulle "Päivitä ja aja" -nappula**

Tallennettujen raporttien muokkaussivulle on lisätty Tallenna-napin viereen Päivitä ja aja -nappula. Nappi tulee näkyviin vasta ensimmäisen tallennuksen jälkeen.

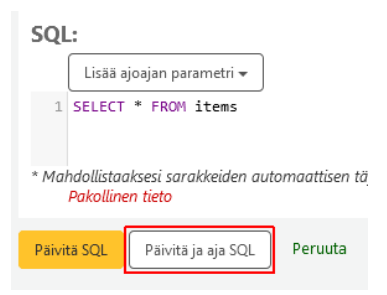

## Raportit

#### **Tallennettujen raporttien muokkaukseen/lisäkseen lisätty täydennystoiminto**

Tallennettujen raporttien muokkaukseen/lisäykseen on lisätty toiminto, joka täydentää/ehdottaa taulujen ja sarakkeiden nimiä sekä SQL-käskyjä (WHERE, FROM). Sarakkeita ehdotetaan, jos ensin kirjoitetaan taulun nimi ja piste, esim. borrowers.

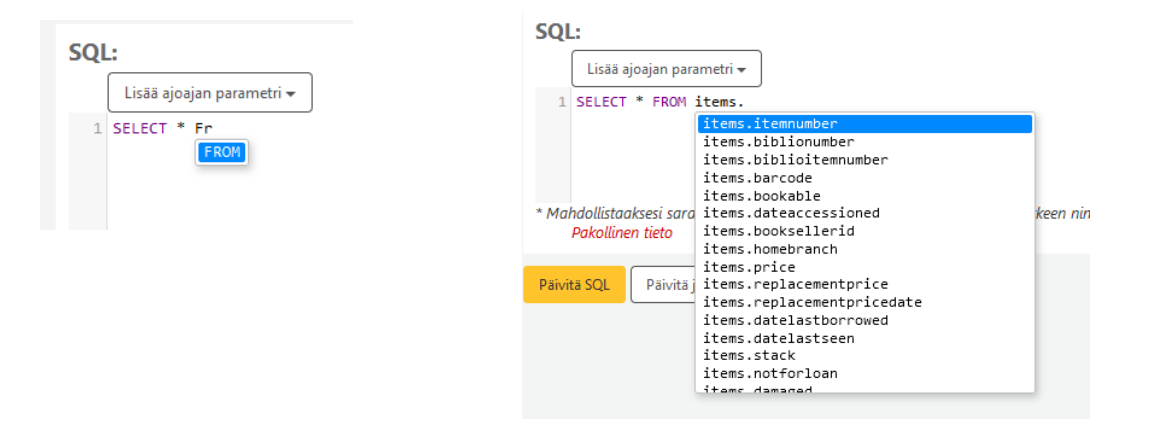

### **Elasticsearch päivitetään uudempaan versioon**

Elasticsearch-hakukone päivitetään uudemaan 8.0-versioon aikaisemman 6.8.9 sijaan.

Hakukone mainostaa olevansa päivityksen myötä nopeampi ja skaalautuvampi ja relevanssin olevan parempi.

#### **Hakutulosten järjestäminen nimekkeen mukaan kentän 245 mukaan**

Hakutulosten järjestäminen nimekkeen mukaan on muutettu tapahtumaan kentän 245 perusteella. Aiemmin järjestäminen tapahtui usean muun kentän mukaan ennen kenttää 245.

#### **Kokoelmakoodi näkyviin hakutuloslistan Sijainti-sarakkeeseen**

Hakutuloslistan Sijainti-sarakkeeseessa näkyy jatkossa myös kokoelmakoodi.

Huom! Osalla kimpoista ei ole kirjastolistaus näkyvissä hakutuloslistalla, koska se vie paljon tilaa ja pidentää hakutuloslistaa. Varsinkin jos teoksilla on niteitä kymmeniä-satoja.

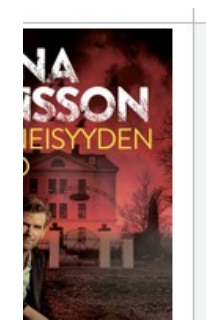

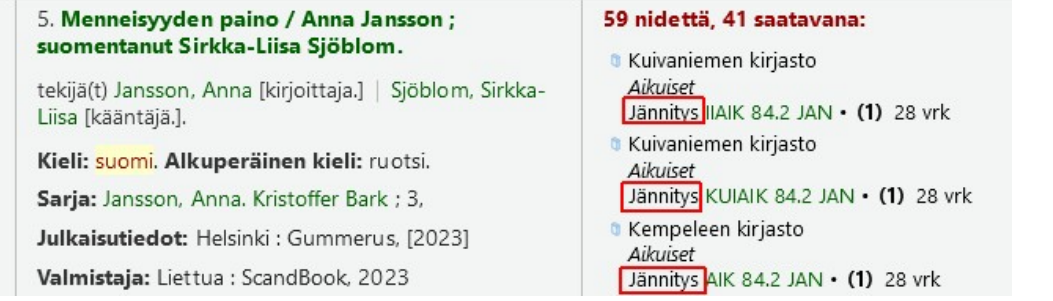

### **Nidehaun tuloksiin näkyviin lisää tietoja nimekkeestä**

Nidehakuun on lisätty teoksen nimitietojen yhteyteen alanimeke, osan nimi, osan numero ja aineiston yleismääre.

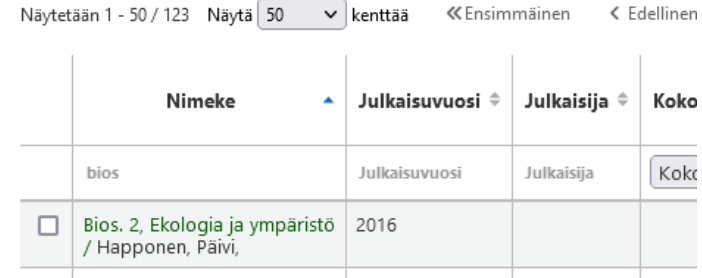

#### **Nidehakuun mahdollisuus rajata saatavuuden mukaan**

Nidehaun hakurajauksiin on lisätty Saatavuus-vaihtoehto, jossa voi rajata haun koskemaan lainassa olevia tai ei lainassa olevia.

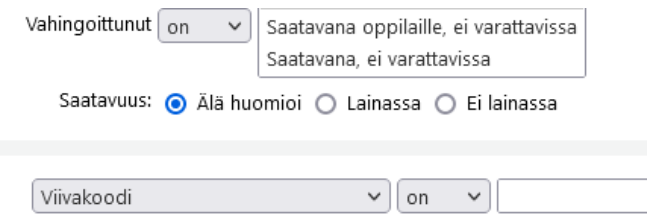

#### **Nidehakuun mahdollisuus viedä valitut niteet erämuokkaukseen/poistoon**

Nidehaun tulokset -sivulle on lisätty mahdollisuus viedä valitut niteet erätoimintoihin eli niteiden muokkakseen tai poistoon eräajona.

#### **Nidehakuun mahdollisuus rajata Vaurioitunut/Damaged-arvon mukaan**

Nidehakuun on lisätty mahdollisuus rajata Vaurioitunut/Damaged-arvon mukaan.

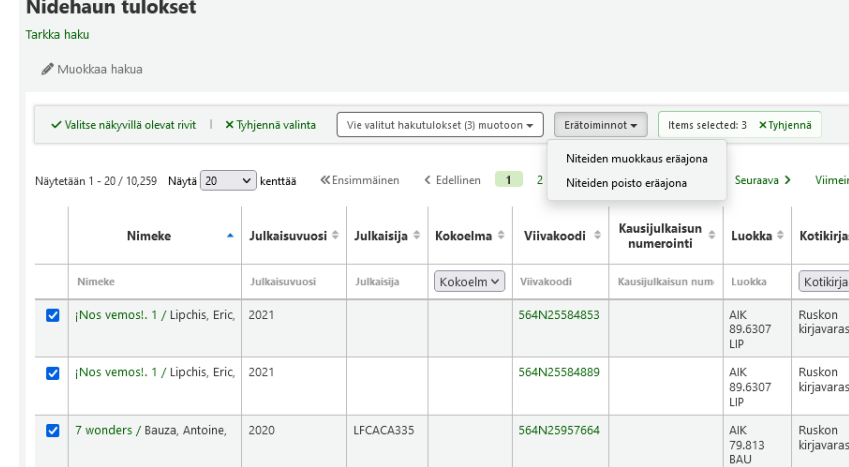

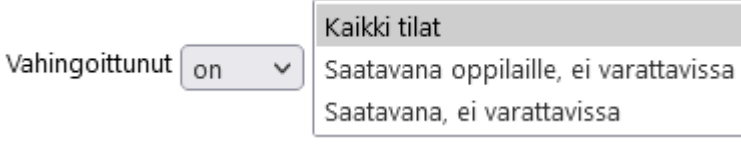

### **Kentän 520 huomautus näkyviin**

Kenttään 520 lisätty huomautus sisällöstä, tiivistelmästä yms. näkyy nyt perustiedot-näytöllä näin:

#### **264abab näkymään oikeassa järjestyksessä perustiedot-näytölle ja hakutuloksiin**

Jos kentän 264ab-kenttiä toistaa järjestyksessä abab, näkyy kenttien sisältö jatkossa samassa järjestyksessä perustiedot-näytöllä ja hakutuloslistalla.

7 wonders / pelin suunnittelu Antoine Bauza ; kuvitus Miquel Coimbra. Tekijä(t): Bauza, Antoine Idesigner.] Muu(t) tekijä(t); Coimbra, Miquel [kuvittaja,] Kieli: suomi ruotsi tanska noria. Alkuperäinen kieli: Ei määritelty. Julkaisutiedot: Hvidovre : Asmodee Nordics, [2020] Painos: Second edition Kuvaus: 1 lautapeli + 4 sääntövihkoa kotelo 30 x 30 x 8 cm Genre/Muoto: lautapelit | pelit | perhepelit | korttipelit | brädspel | spel | familjespel | kortspel Julkaisijan numero: Repos Productions | LFCACA335 Muu luokitus: 79.813 Linkit: Peli BoardGameGeekissä Palkinnot: Vuoden peli 2011 : Aikuistenpeli. - Spiel des Jahres 2011 : Kennerspiel des Jahres (harrastajapeli) Yhteenveto: Pelissä on seitsemän ihmettä. MARC-esikatselu: Näytä **MARC-kuvailupohjat: Lautapeli** Elasticsearch tietue: Näytä Varauksia: 1

7 wonders / pelin suunnittelu Antoine Bauza ; kuvitus Miguel Coimbra.

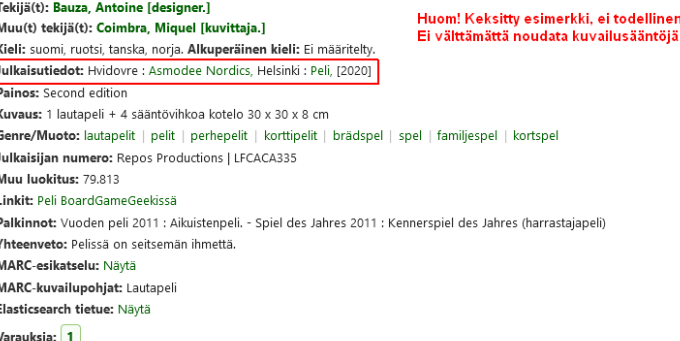

#### **Tietueen tiedot indeksissä näkyville**

Perustiedot-näytölle on lisätty linkki, josta avautuu ns. Elasticsearch-tietue, josta näkee, mitä tietoja tietueesta on tallennettu indeksiin.

Voi räkä, mikä lima! / teksti: Clare Helen Welsh ; kuvitus: Nicola O'Byrne ; suomennos: Tekijä(t): Welsh, Clare Helen [kirioittaja.] Muu(t) tekijä(t): O'Byrne, Nicola [taiteilija.] | Rintamäki, Rajja [kääntäjä.] Kieli: suomi. Alkuperäinen kieli: englanti. Julkaisutiedot: Karkkila : Mäkelä, 2023 Valmistaja: Kiinassa Kuvaus: 31 numeroimatonta sivua : kuvitettu : 27 cm ISBN: 9789523418059 Yhtenäistetyt nimekkeet: Slime? That's not mine!, suomi Asiasanat: Matias Maki (fiktiivinen hahmo) | eritteet | makit | eläimet Genre/Muoto: lastenkirjallisuus | kuvakirjat | kertomukset | kaunokirjallisuus | käännökset | englanninkielinen kirjallisuus Muu luokitus: 85.22 Linkit: Kansikuva | Kuvaus MARC-esikatselu: Näytä **MARC-kuvailupohjat: Oletus** Elasticsearch tietue: Näytä Varauksia: 153

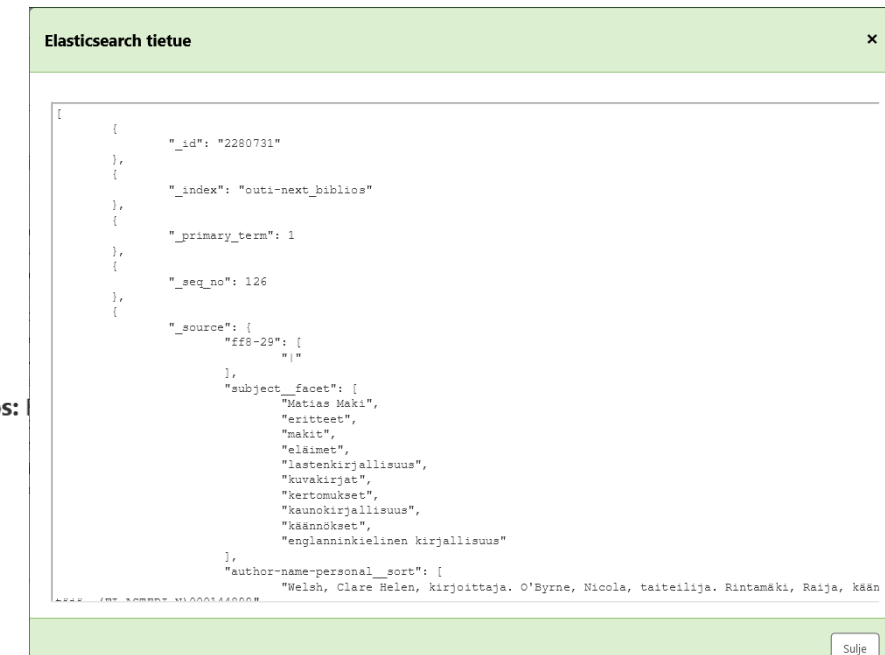

### **Kuvailupohjan nimi näkyviin Perustiedot-näytölle**

Perustiedot-näytölle tulee jatkossa näkyviin, mitä kuvailupohjaa tietue käyttää

#### Anna 2023.

Kieli: suomi.

ISSN: 0355-3035

Muu luokitus: 05.1

MARC-esikatselu: Näytä

MARC-kuvailupohjat: Kausijulkaisut

Elasticsearch tietue: Näytä

Varauksia: 1

# **Kausijulkaisut**

### Kausijulkaisut

#### **Järjestelmäasetuksella voi rajoittaa kausijulkaisuhaun tulosten määrää**

*SerialsSearchResultsLimit*-järjestelmäasetuksella voi rajoittaa, kuinka paljon tuloksia kausijulkaisujen tarkka haku tuottaa.

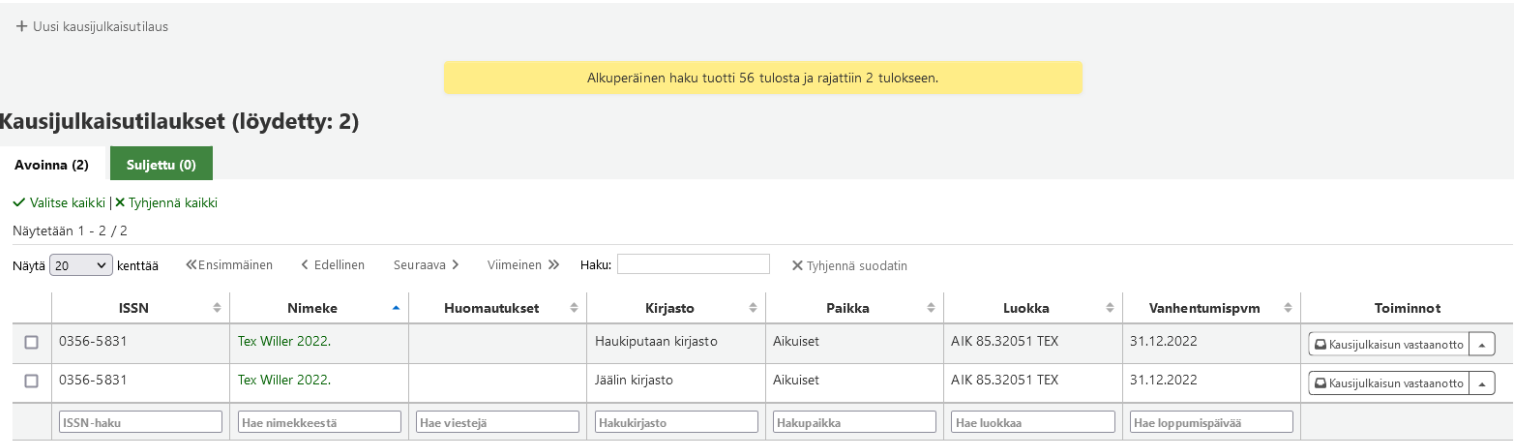

Näytetään 1 - 2 / 2 KEnsimmäinen Kedellinen Seuraava > Viimeinen >>

## Kausijulkaisut

### **Uudet kausijulkaisutilat "sidottavana", "sidottu" ja "lainattavissa"**

Kausijulkaisujen vastaanottoon on lisätty kolme uutta tilaa "sidottavana", "sidottu" ja "lainattavissa", jotka tulevat näkyville vasta, kun numero on otettu vastaan ja sitä mennään muokkaamaan uudelleen. Tilat näkyvät vain kausijulkaisujen hallinnassa.

#### **Nimekkeeseen mukaan osan nimi ja numero**

Kausijulkaisu-osiossa nimekkeen yhteydessä näkyy jatkossa myös osan nimi (245\$n) ja numero (245\$p).

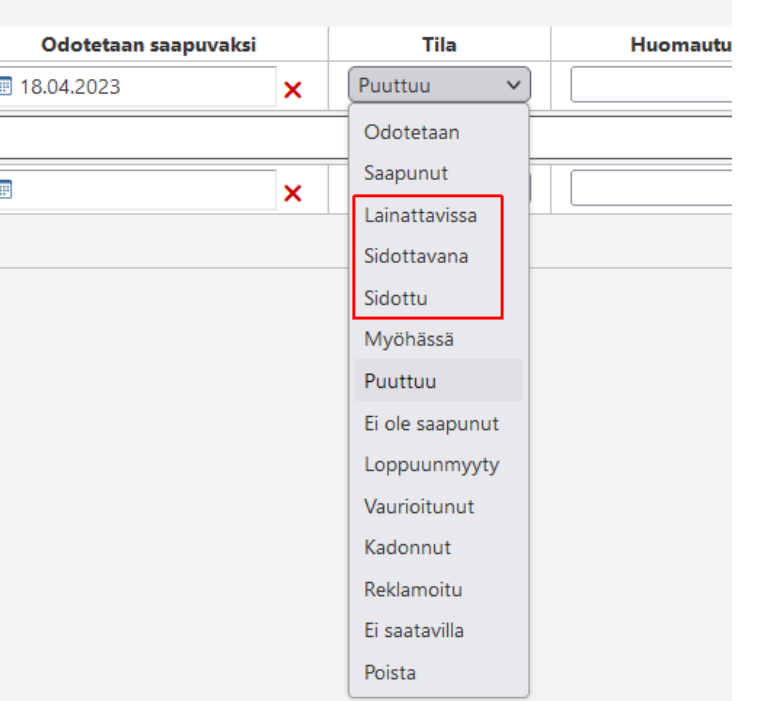

### **Näkyvämpi korostus tietueisiin, joita ei voi erämuokata/poistaa**

Erämuokkauksiin ja -poistoihin tulee näkyvämmin esille, mikäli tietuetta ei voi poistaa tai muokata. Kyseiset rivit ovat keltaisia ja ensimmäisessä sarakkeessa on punainen X. Jos hiiren vie rastin päälle, näkee syyn, miksei toimintoa voi tehdä.

#### Niteiden poisto eräajona

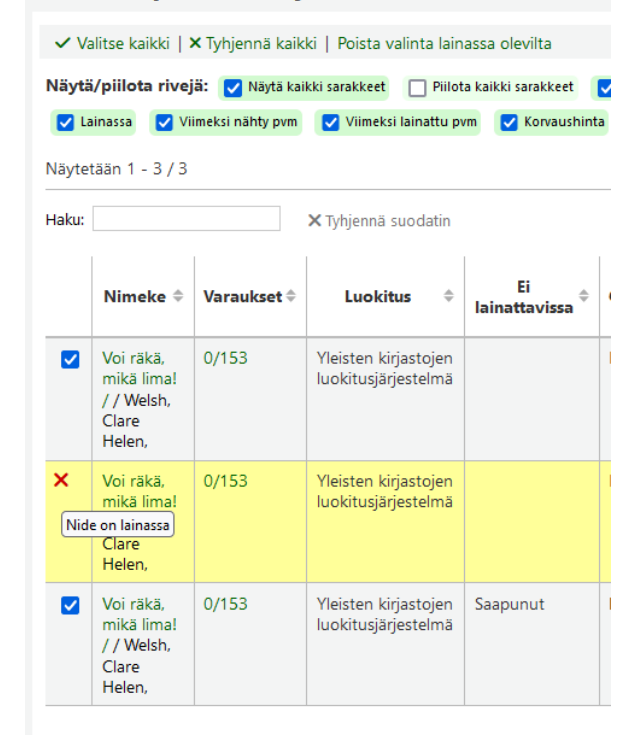

### **Eräpäivien siirtoon eräajona mukaan nidetyyppi**

Eräpäivien siirto eräajona -työkaluun on lisätty rajausvaihtoehtoihin mukaan myös nidetyyppi.

### **MARC-kentät oikeaan järjestykseen, kun kenttä lisätään Tietueiden muokkaus eräajona -työkalulla**

MARC-kentät menevät nyt oikeaan järjestykseen, kun tietueelle lisätään kenttiä tietueiden muokkauksella eräajolla.

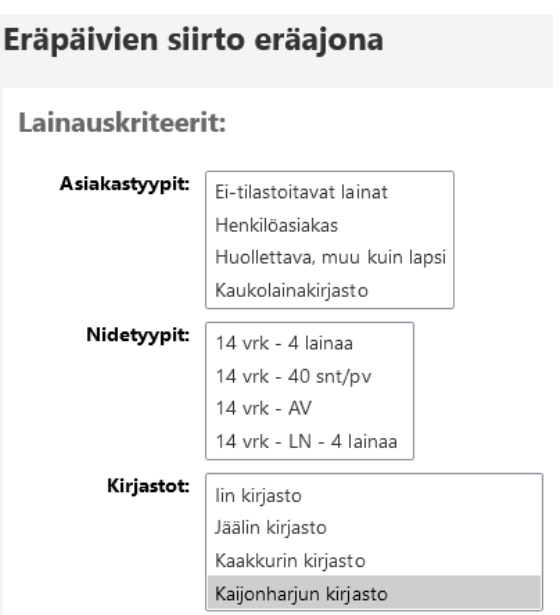

#### **Niteiden erämuokkauksen tulostaulukko vietäväksi**

Niteiden erämuokkauksen tulostaulukko taustatöissä on nyt mahdollista viedä samaan tyyliin kuin muutkin taulukot Excel tai CSV-muotoon sekä kopioimaan ja tulostamaan tiedot.**Tarkemmat viestit** 

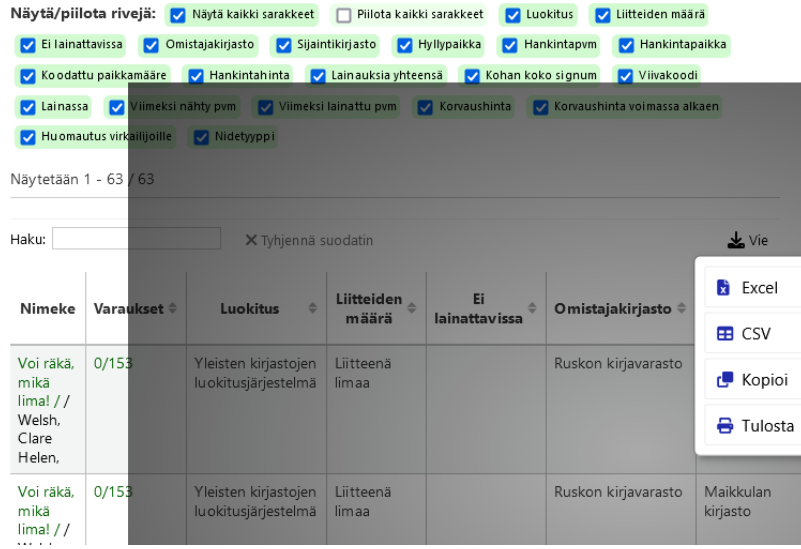

### **Hakupalkkiin näkyviin valitun toiminnon kuvake**

Hakupalkkiin on lisätty näkyviin valitun toiminnon nimen lisäksi myös sen kuvake.

### **Kirjastovalinnan pakotus kirjautumiseen**

*ForceLibrarySelection*-järjestelmäasetukseen valitaan, pitääkö käyttäjän valita kirjautuessa kirjasto.

### **Taustatöihin indeksointeihin näkyviin tietuenumerot**

Taustatöissä Elasticsearchin uudelleenindeksoinnissa Tarkemmat viestit -osioon tulee jatkossa tietueen numero, jota indeksointi koskee.

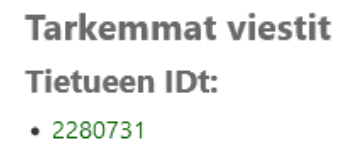

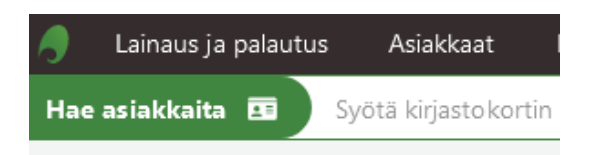

#### **Uusi toiminto Käsittelyerät**

Kohaan on lisätty uusi Käsittelyerät -toiminto, jolla voi seurata nidejoukkoja erilaisissa käsittelytapahtumissa kuten esim. sitomoon vienneistä, digitoitavana olevista, muovitettavista yms.

Nidejoukko viedään ensin odotuslistalle, josta ne lisätään käsittelyerään, jolloin niille tulee määritetty notforloan-arvo. Kun erä on "valmis", "lähetetään" se kohteeseensa. Kun erän niteet ovat saaneet käsittelynsä, "vastaanotetaan" ne taas. Niteen notforloan-arvo ei poistu, vaan se kannattaa määrittää poistumaan palautuksessa UpdateNotForLoanStatusOnCheckin -järjestelmäasetuksella..

Käsittelyeristä voi tulostaa myös halutessaan kuitteja.